Thank you for your participation a NAADSN-funded activity. For travel reimbursement, you will need to fulfill the following checklist:

- 1. Complete the Trent University Travel Expense Claim Form: [https://www.trentu.ca/els/sites/trentu.ca.els/files/documents/ExpenseReimbursement17\\_07\\_07R\\_NR.xlsx](https://www.trentu.ca/els/sites/trentu.ca.els/files/documents/ExpenseReimbursement17_07_07R_NR.xlsx)
- 2. Use: **Fund**: 55, **Dept**. 58420, **Object**: 52010
- 3. Please write **clearly** on the form your mailing address will be used to mail a reimbursement cheque
- 4. If your expenses exceed \$4000 you will need to submit the Travel Authorization Form (the third tab of the Travel Expense Claim Form spreadsheet)
- 5. Include the following:
	- The top left box of the expense claim form must include at least two sentences explaining the business reason for the expense linking this back to NAADSN's objectives (ie: the conference title, your role, NAADSN's role, etc.)
	- If travelling using mileage a Google Maps route showing km traveled must be attached (kms very close to what is claimed is acceptable)
		- o As of May 1, 2022 the mileage rate should be calculated at 52 cents/kms
	- Per Diem Meals must be submitted in the chart found on page. 2 here
		- $\circ$  For this form, please edit the Word doc. to reflect the allowances for your region of travel
		- o Complete the chart using those allowances
		- o Calculate using exchange rates from the Bank of Canada link provided
		- o Attach the per diem page as a .pdf to the final reimbursement submission
	- If you have more receipts than space see the final tab on the excel spreadsheet for "Additional Receipts" and calculate the total of all receipts on page 1
	- All airfare, train, transportation must include the original detailed itinerary showing payment with detailed breakdown of taxes where available
- 6. If including hospitality expenses, include a completed Hospitality form (second tab at the bottom of the Excel spreadsheets)
- 7. If you have not done so already, prior to receiving any travel reimbursements, you must complete the Government of Canada's GBA+ online course: [https://cfc-swc.gc.ca/gba-acs/course-cours-en.html.](https://can01.safelinks.protection.outlook.com/?url=https%3A%2F%2Fcfc-swc.gc.ca%2Fgba-acs%2Fcourse-cours-en.html&data=02%7C01%7Ca.t.hughes%40queensu.ca%7C6f310f70eb0d4d3a404008d76dcd5d78%7Cd61ecb3b38b142d582c4efb2838b925c%7C1%7C1%7C637098601221317718&sdata=rFF2hqvOjwsQvkJSp%2F0cEfadRrr%2Bg6yNHiko10ZS37A%3D&reserved=0) You will learn to define the key concepts of GBA+; recognize how various identity factors can influence the experience of federal government initiatives; and identify how GBA+ can enhance the responsiveness, effectiveness and outcomes of federal government initiatives while applying some foundational GBA+ concepts and processes. Once you have finished the course and received your certificate, please send Dr. Nash an email notifying her when you have completed it (with a copy of your certificate) so that she can record it for reporting purposes.
- 8. Compile all signed claim forms and scanned copies of original receipts **into one .pdf file** including all receipts and completed forms. To be processed this .pdf must include, in order:
	- Expense claim form with the total calculated (completed clearly and signed)
	- Any supporting documentation including:
		- o Mileage Google map visual
		- o Per diem meal chart (page 2 here)
		- o Copies of all receipts clearly scanned
- 9. Send this .pdf file to Dr. Shannon Nash for review
- 10. Upon approval from the Network and confirmation of electronic submission to Trent, mail all original receipts to Trent. Include a note inside the envelope with your name, the total amount of the expense report, and that it was submitted electronically. Mail to:

Accounts Payable Trent University 1600 West Bank Dr. Peterborough, ON K9L 0G2

## **Per diem meals rates based upon**:

Canada and U.S. locations:

[https://www.canada.ca/en/revenue-agency/corporate/about-canada-revenue-agency-cra/travel](https://www.canada.ca/en/revenue-agency/corporate/about-canada-revenue-agency-cra/travel-directive/appendix-b-meals-allowances-april-2022.html)[directive/appendix-b-meals-allowances-april-2022.html](https://www.canada.ca/en/revenue-agency/corporate/about-canada-revenue-agency-cra/travel-directive/appendix-b-meals-allowances-april-2022.html)

## or Locations Abroad:

[https://www.canada.ca/en/revenue-agency/corporate/about-canada-revenue-agency-cra/travel](https://www.canada.ca/en/revenue-agency/corporate/about-canada-revenue-agency-cra/travel-directive/appendix-c-daily-meal-rates-locations-abroad-april-2022.html)[directive/appendix-c-daily-meal-rates-locations-abroad-april-2022.html](https://www.canada.ca/en/revenue-agency/corporate/about-canada-revenue-agency-cra/travel-directive/appendix-c-daily-meal-rates-locations-abroad-april-2022.html)

## **Calculate dollar exchange rate from:**

[https://www.bankofcanada.ca/rates/exchange/currency](https://www.bankofcanada.ca/rates/exchange/currency-converter/)[converter/](https://www.bankofcanada.ca/rates/exchange/currency-converter/)

**1.1 Meal allowances:** Canada and U.S. (except Alaska) *example here – alter for your destination informed by above links*

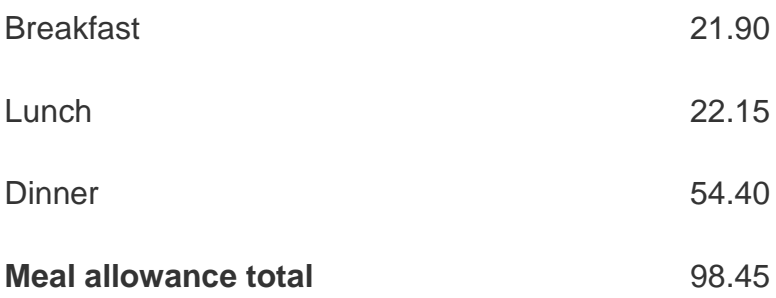

*Complete the chart below to indicate the per diem meals required for your dates of travel as informed by the appropriate amounts in the links at the top*

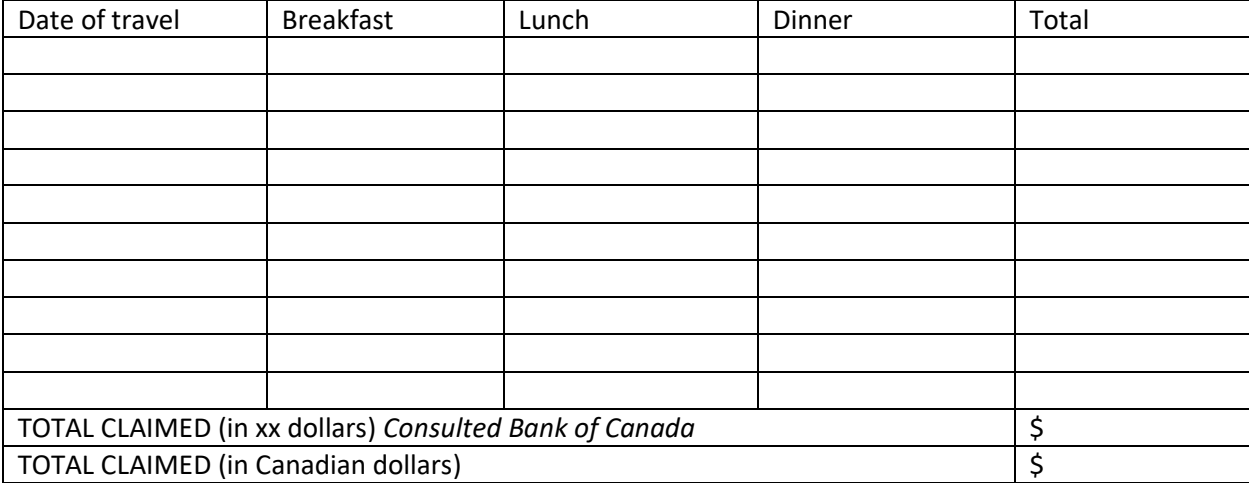